## **Accutome B-scan/UBM Plus® Quick Reference Guide**

## *How to Scan a New Patient*

- 1. **Launch** Accutome software by double clicking the Accutome icon.
- 2. Once the software opens, select **New Exam**.
- 3. Type the patient data into the appropriate fields. Fields with \* are required.
- 4. Select Probe. (12/15 MHz for B-Scan, 48MHz for UBM)
- 5. Select your Scan Protocol (Free Scan, Basic Screening, etc.) then click **Start.**
- 6. Press the **button** on the probe or use the **foot pedal** to activate probe and start video loop.
- 7. Ensure image/pathology is centered on the screen for several moments before stopping the video loop by pressing the **button** or **foot pedal**.

**Analyze** 

- **8.** Select the **Analyze.**
- 9. Select desired exams under "**All Views**" and use the play/pause buttons at bottom of screen to review and find desired image.
- 10. Once desired image is paused on the screen use the image editing tools (optional) and click on **Snap Shot** to save the image.
- 11. Once all Snap shots are taken, select the reports tab and click **Manage reports**.
- 12. In manage reports, your Snap Shots will appear on the right of the screen. Click '**New**' to open the Microsoft word template. Select the images you wish to include in your report and click '**Insert Selected to Report**'. Click Directly on the document to enter diagnosis. When finished select '**Save**' on the right hand side of the screen. (Only works if full version of Microsoft Word is installed on PC)
- 13. Click '**Rescan**' if you wish to return to acquisition mode.

**Rescan** 

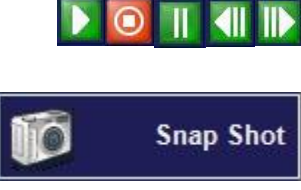

**Manage Reports** 

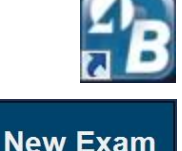

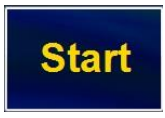

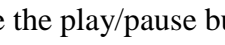

Reports

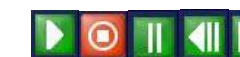

## **Probe Set-Up** *B-Scan Plus*

- 1.) For 'closed lid' scan:
	- a. Cover the top of the B-Scan probe generously with Genteal Gel. (Ultrasound Gel)
	- b. Instruct patient in which direction to gaze.
	- c. Applanate the probe to patients closed eye to begin scan.
- 2.) For 'open lid' scan:
	- a. Apply anesthetic to patient's eye.
	- b. Cover the top of B-Scan probe generously with Genteal Gel. (Ultrasound Gel).
	- c. Instruct patient in which direction to set gaze.
	- d. Applanate the probe to patients open eye to begin scan.

## *UBM Plus*

- 1.) Scanning with Scleral Shell:
	- a. Recline patient and anesthetize the eye.
	- b. Place Scleral Shell in patient's eye.
	- c. Fill shell with **distilled** water.
	- d. Immerse probe in **distilled** water to begin scan.
- 2.) Scanning with Clear Scan Cover:
	- a. Anesthetize patient's eye.
	- b. Fill Clear Scan Cover to top with distilled water.
	- c. Insert probe into Clear Scan Cover.
	- d. Apply Genteal to the tip of the Clear Scan Cover.
- e. Instruct patient in which direction to set gaze.
- f. Applanate probe to patients open eye to begin scan.